自助學習教材-你不只這樣 112 年 112 年 112 年式設計

# Lab013: String Concatenation 串接字串

# (別怕! 跟著做你就會!)

# Shuhtai 盧樹台 shuhtai@uch.edu.tw

慧誠數字科技股份有限公司 http://www.hcdtech.com.tw

 $1/\sqrt{2}$ 

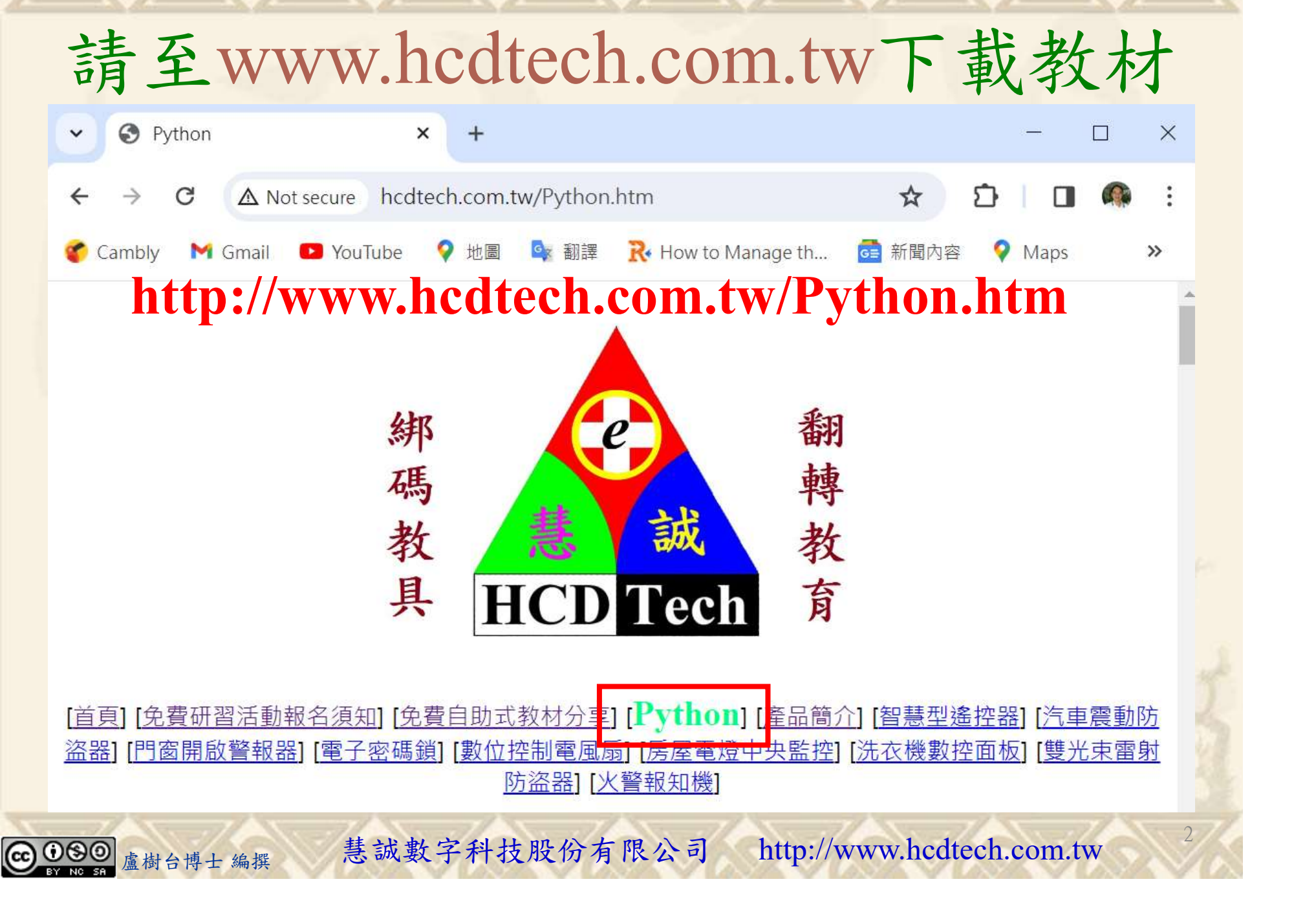

所有的考卷都可以考100分,是我們自己錯過了!

學習秘訣=發問+練習

1分!看懂了妳/你就會知道,原來學習的秘訣就是發問和<br>!今天開始不懂就*問*,問完了*練習*,明年的妳/你肯定不<br>!<br><sub>▲樹台博士編撰</sub> 慧誠數字科技股份有限公司 http://www.hcdtech.com.tw 考卷發下去,時間到了收回來,如果沒有考到100分,這很正 常。重點來了,不會的可以問,問完了練習,準備好了考卷再 <del>"子"白 120 5六 " 35、10」 8个 白</del><br>考卷發下去,時間到了收回來,如果沒有考到100分,這很正常。重點來了,不會的可以*問*,問完了練*習*,準備好了考卷再發下去。第二次還是沒有考到100分,這也很正常。 沒關係,再來一次,不會的可以*問*,問完了*練習*,準備好了考卷第三次 再來一次,不會的可以問,問完了練習,準備好了考卷第三次 为心饭下去,而同到了收回水,如木及有有到100分,這收正常。重點來了,不會的可以*問*,問完了練習,準備好了考卷再發下去。第二次還是沒有考到100分,這也很正常。沒關係,<br>發下去。第二次還是沒有考到100分,這也很正常。沒關係,<br>再來一次,不會的可以*問*,問完了練*習*,準備好了考卷第三次<br>孫,再來,不會的可以*問*,問完了*練習*,N+1次、N+2次、 係,再來,不會的可以問,問完了練習,N+1次、N+2次、 ……,你們都很聰明,知道我在說什麼,到最後考卷一定可以 考100分!看懂了妳/你就會知道,原來學習的秘訣就是發問和 練習!今天開始不懂就問,問完了練習,明年的妳/你肯定不 一樣!

3

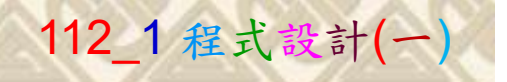

# 學習如何學習!

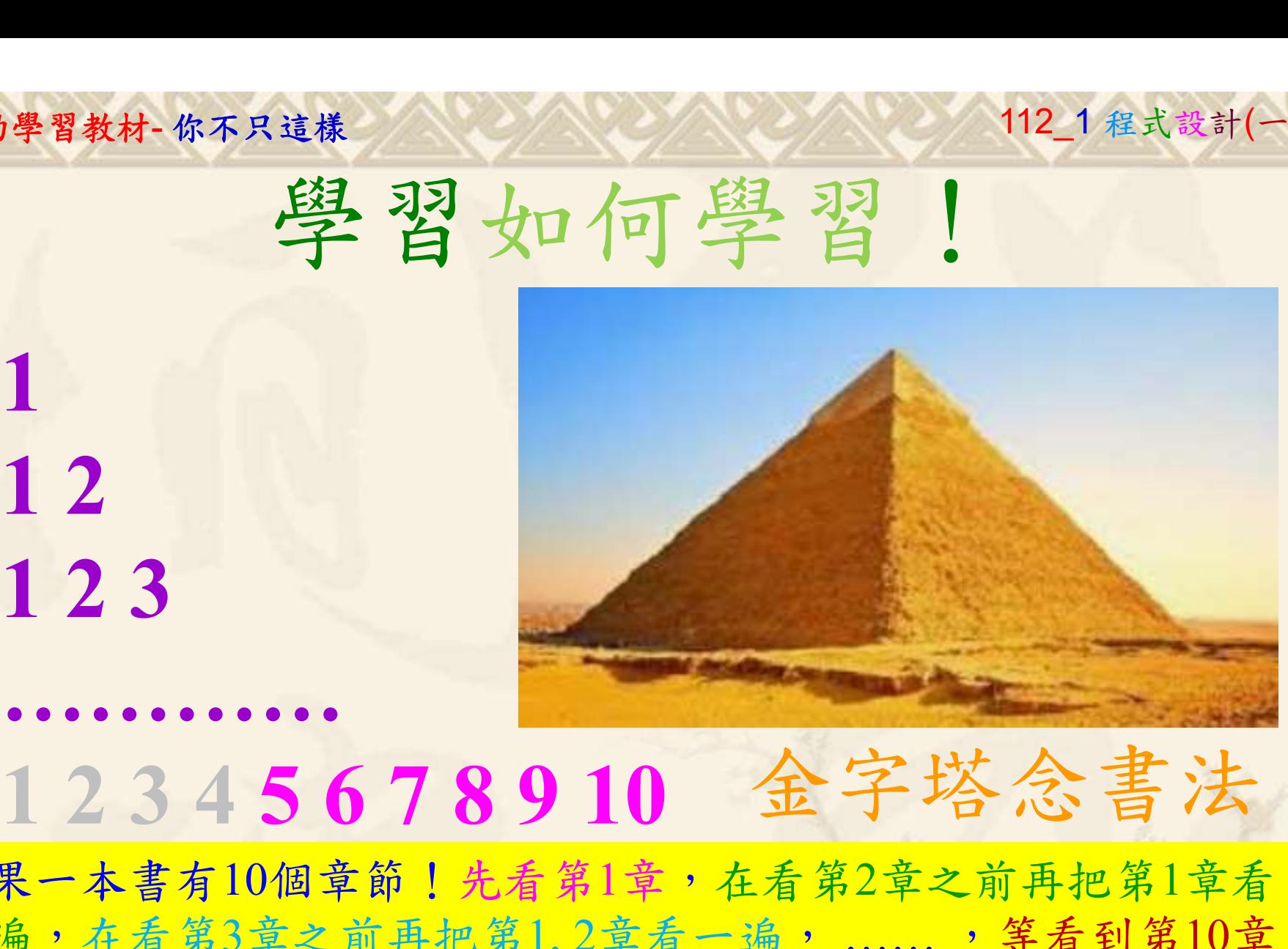

1

# 金字塔念書法

-今音月10個早即!兀有男1早,任有男2早人則丹把男1早有在看第3章之前再把第1,2章看一遍,......,第看到第10章<br>2、第1,2,3,4章恐怕已經背起來了!我稱這種念書法為金字<br>5法,今天開始照著做,明年的妳/你肯定不一樣!<br><sub>《谢台博士編撰</sub>》慧誠數字科技股份有限公司、http://www.hcdtech.com.tw<sup>-2024/1/4</sup>  $2024/112$ 如果一本書有10個章節!先看第1章,在看第2章之前再把第1章看 一遍,在看第3章之前再把第1,2章看一遍, ……, 等看到第10章 的時候,第1, 2, 3, 4章恐怕已經背起來了!我稱這種念書法為金字 塔念書法,今天開始照著做,明年的妳/你肯定不一樣!

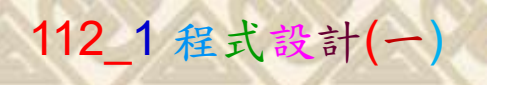

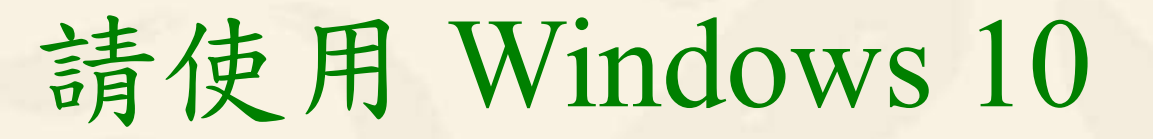

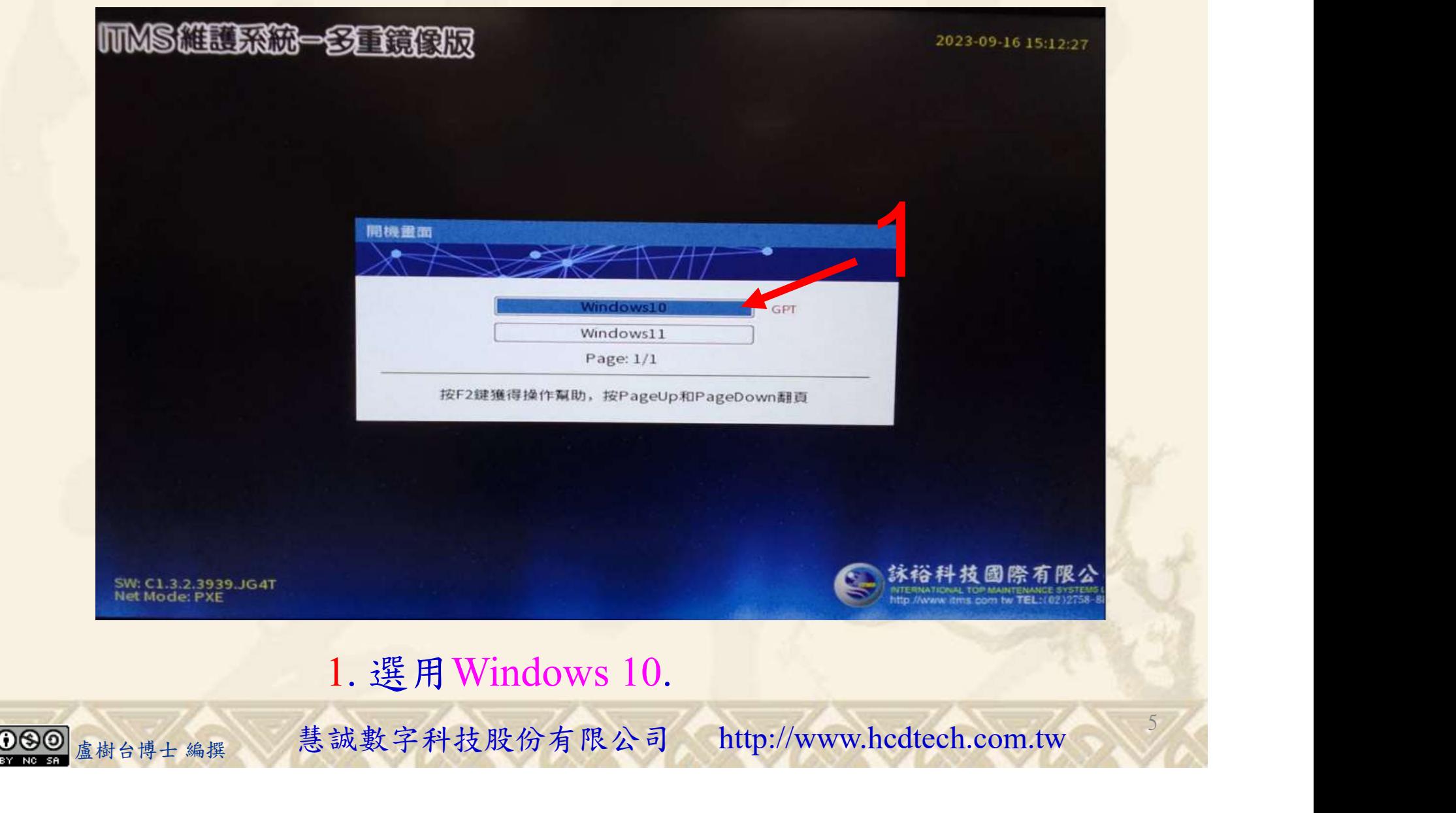

#### 自助學習教材-你不只這樣 112\_2 2000 1000 1000 112\_1 程式設計(一

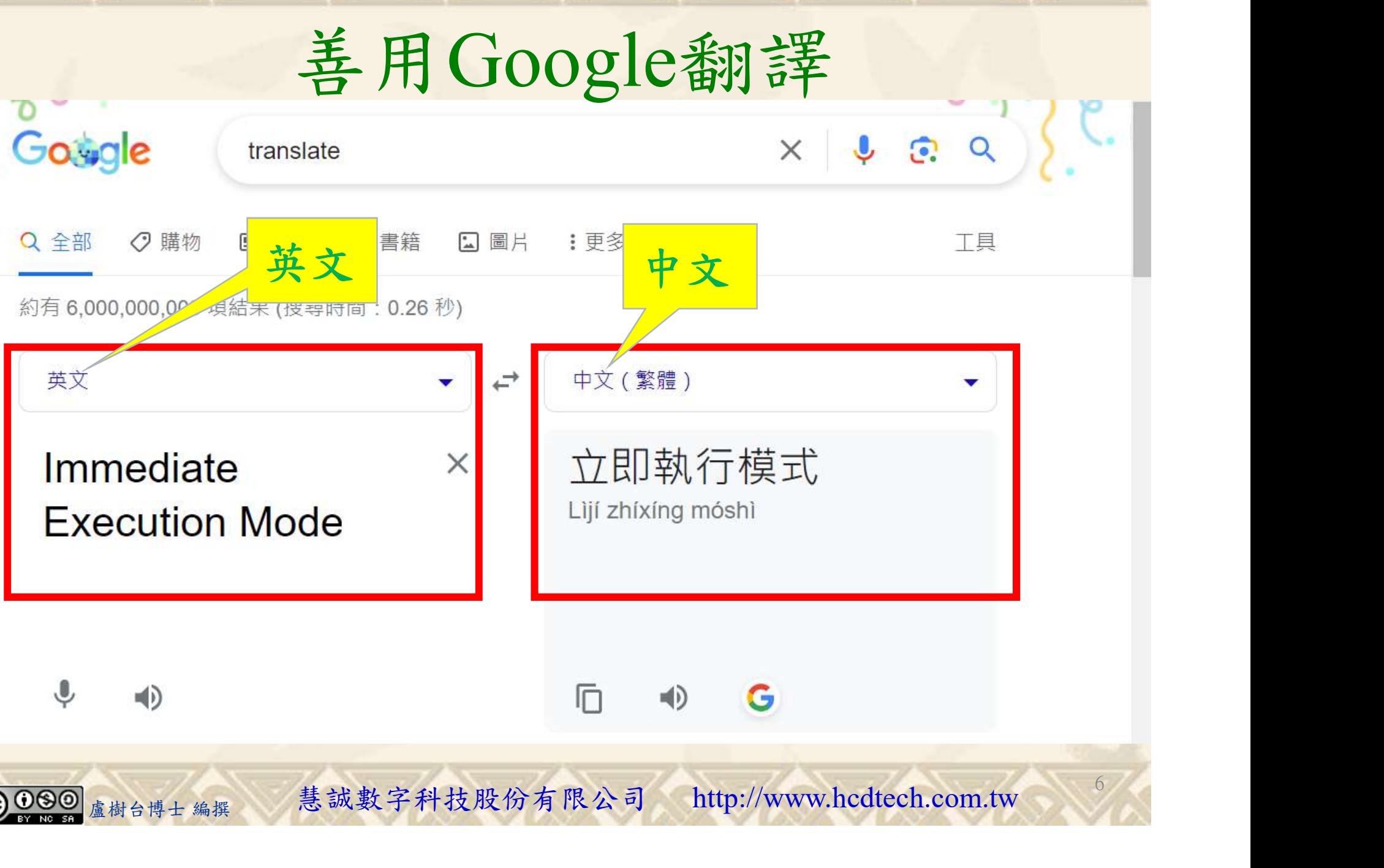

#### 自助學習教材-你不只這樣 112\_2 2000 112\_2 12 112\_1 程式設計(一 請先開啟網頁閱讀  $\Box$  $\times$  $W^3$  Python - String Concatenation  $\times$ G translate - Google 搜尋 × | G translate - Google 搜尋  $x +$ A w3schools.com/python/python\_strings\_concatenate.asp  $\leftarrow$  $\rightarrow$ C ■ 新聞內容 ● Maps ■ News ■ Translate ■ D-LINK SYSTEMS... Cambly **M** Gmail **D** YouTube **R** How to Manage ♥ 地圖 6 翻譯  $M^3$ ff Spaces Tutorials -**↓ Bootcamps** Exercises  $\blacktriangleright$ Get Certified -Services • Sign Up Log in schools 請用善用Google翻譯讀懂網頁內容**JAVASCRIPT PYTHON HTML CSS** SOL **Python HOME** Python Intro **Python Get Started** Python Syntax **Python Comments Python Variables** Python - String Concatenation **Python Data Types Python Numbers Python Casting <Previous** Next > **Python Strings Python Strings Slicing Strings String Concatenation Modify Strings Concatenate Strings** To concatenate, or combine, two strings you can use the  $+$  operator. ers staticom.... ge variable a with variable b into variable c :<br><sub>壁輸入文字來授尋 ( )</sub><br>盧樹台博士 編撰 - 慧誠數字科技股份有限公司 - http://www.hcdtech.com.tw - ? F 7

## 建立程式文件 1/4

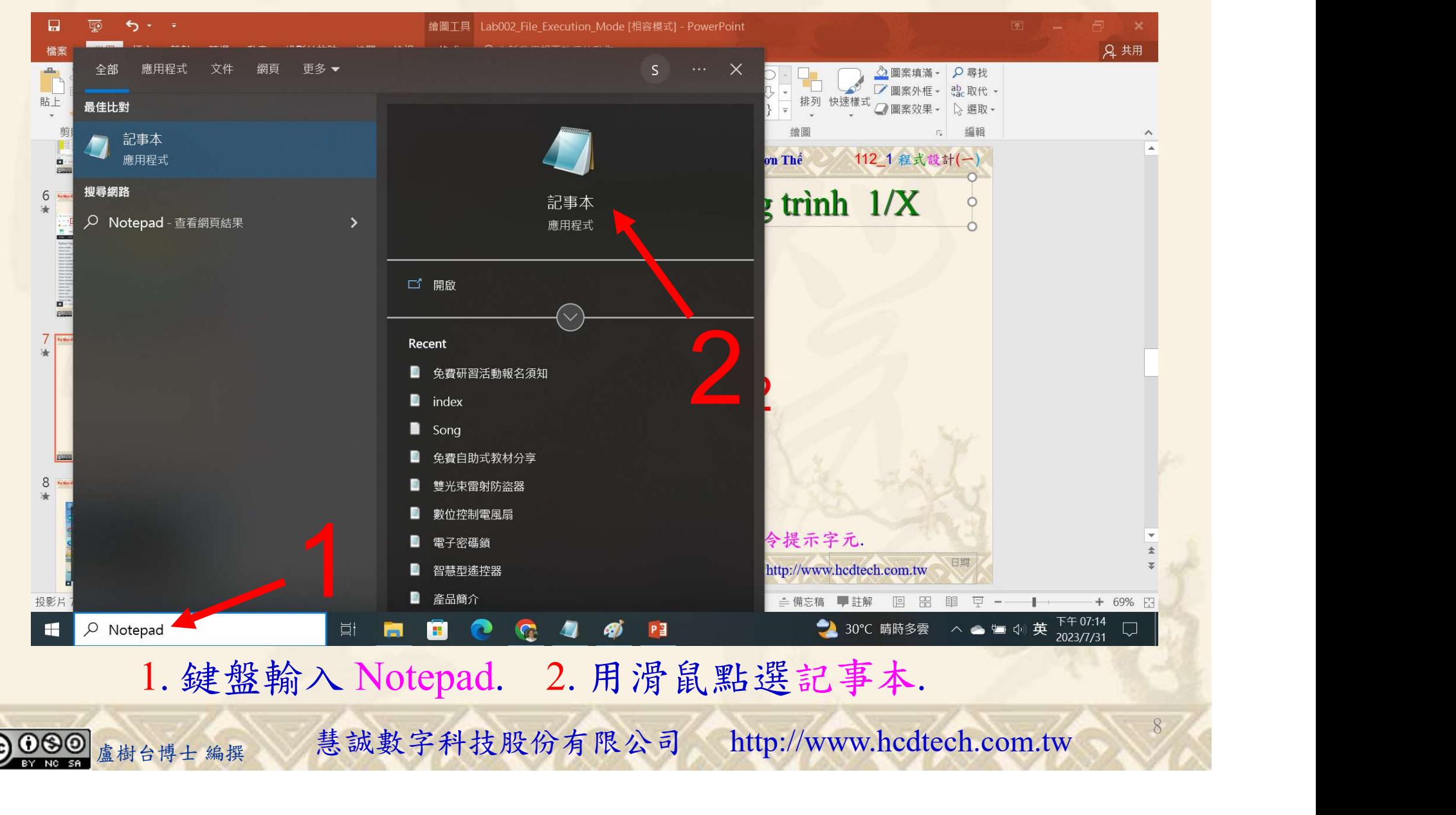

# Tạo một tệp chương trình 2/4

檔案(F) 編輯(E) 格式(O) 檢視(V) 說明  $print("P11211XXX\text{ practices } Lab013.")$ 

a, b, c, d, e = "P11211XXX", "is", "a", "student", "of"<br>A, B, C, D, E = "UCH", "the", "best", ".", " "  $f = a + E + b + E + c + E + d + E + e + E + A + D$  $F = a + E + b + E + B + E + C + E + d + D$ 1  $print(f)$  $print(F)$ 

Replace all P11211XXX with your student ID<br>1. 用鍵盤輸入 程式代碼.

leplace all P11211XXX with your student ID<br>1. 用鍵盤輸入 程式代碼.<br><sub><sup>盧樹台博士編撰</sub> 慧誠數字科技股份有限公司 http://www.hcdtech.com.tw</sub></sup>

9

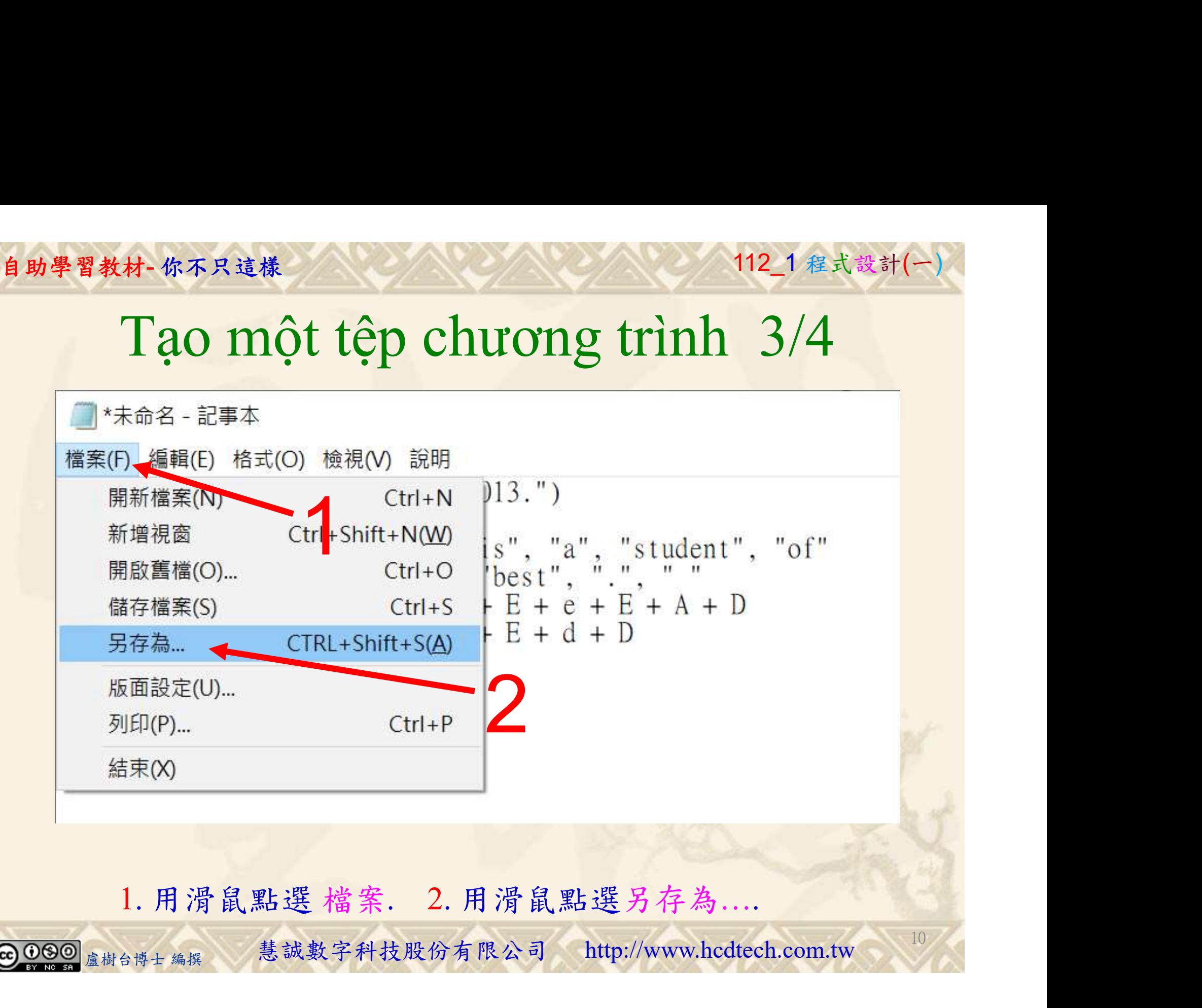

#### 自助學習教材-你不只這樣 112\_2 2000年 112\_2 2000年 112\_1 程式設計(一

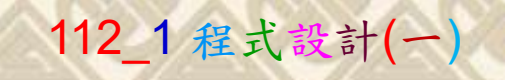

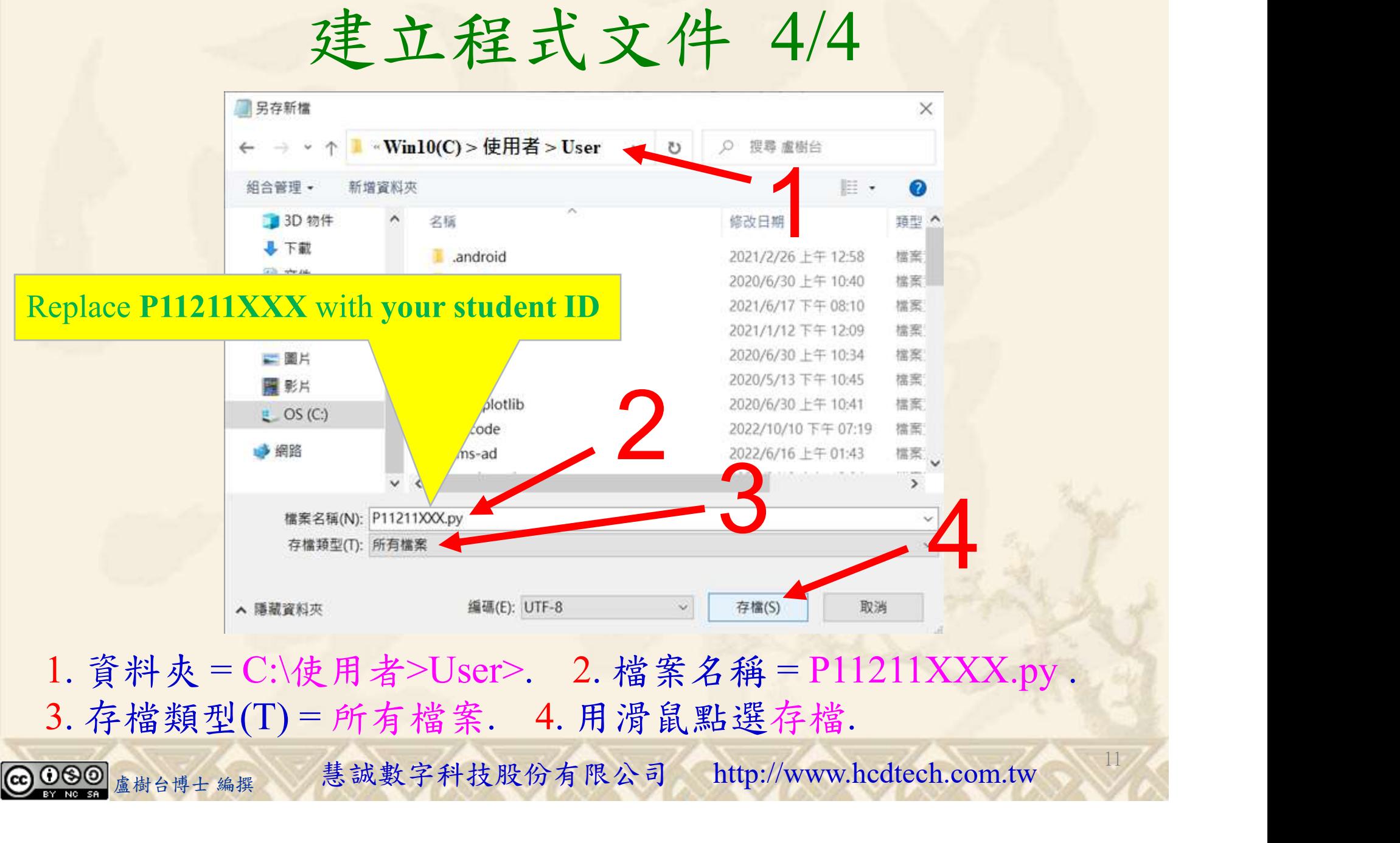

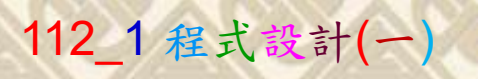

12

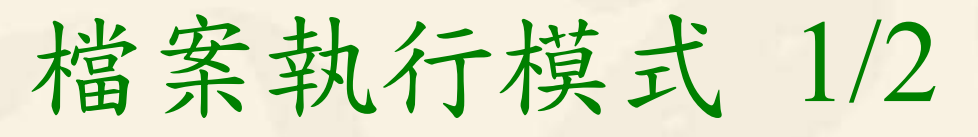

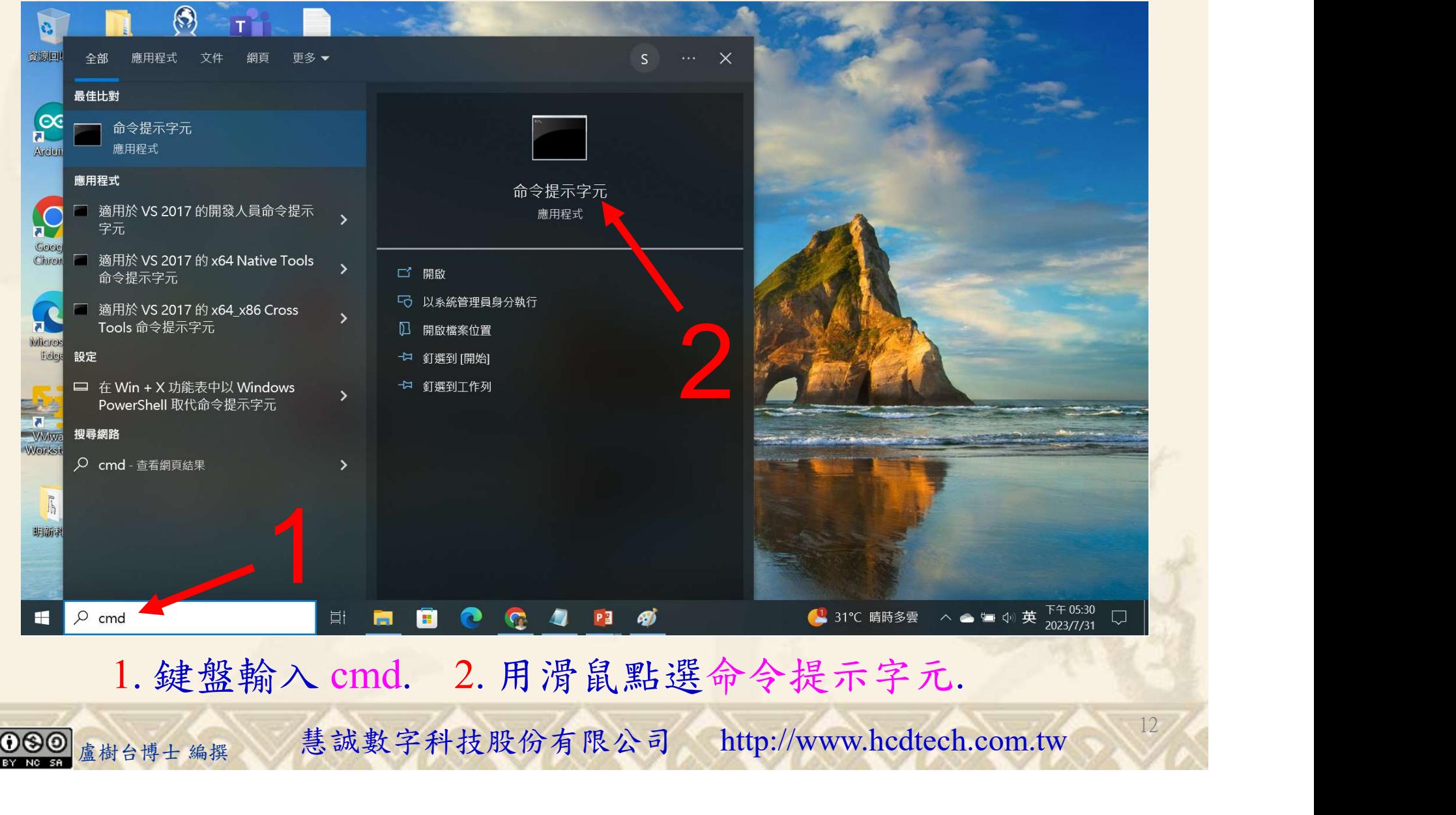

#### 自助學習教材-你不只這樣 112\_2 2000 1000 1000 1000 112\_1 程式設計(一

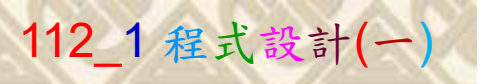

# 檔案執行模式 2/2

■ 命令提示字元

 $\times$ 

1 2

13

Microsoft Windows [版本 10.0.19045.3324]<br>(c) Microsoft Corporation. 著作權所有,並保留一切權利。

C: \Users \User>Python P11211XXX.py

Replace P11211XXX with your student ID

鍵盤輸入 Python P11211XXX.py. 2. 按一下 Enter. 1. 鍵盤輸入 Python P11211XXX.py. 2. 按一下 Enter.

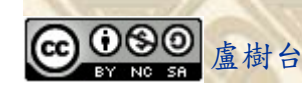

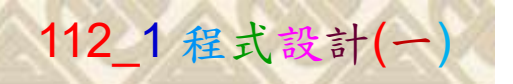

14

# K不只這樣<br>Verification Criteria of Lab013<br>(Lab013的驗收規範)串接字串 (Lab013的驗收規範)串接字串

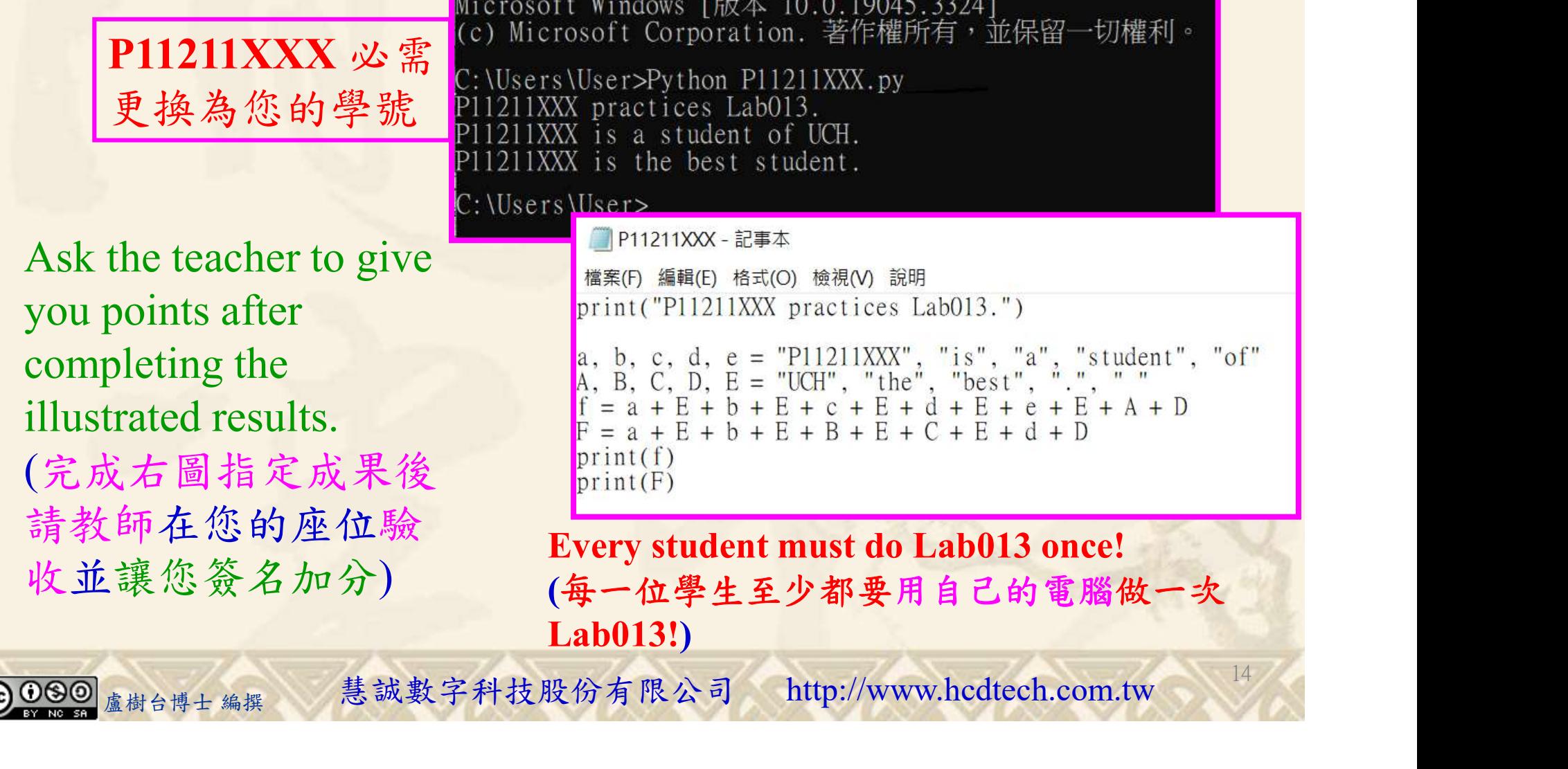

本 10.0.19045.3324]<br>∶ion. 著作權所有,並保留一切權利。  $P11211XXX.py$  $16013.$ of UCH. student. 玉木 式(O) 檢視(V) 說明 (XX practices Lab013.") = "P11211XXX", "is", "a", "student", "of"<br>= "UCH", "the", "best", ".", "."<br>+ E + c + E + d + E + e + E + A + D  $+ E + B + E + C + E + d + D$ 

It must do Lab013 once! 至少都要用自己的電腦做一次 Lab013!)

自助學習教材-你不只這樣 112 年的第三章 112 年式設計(一

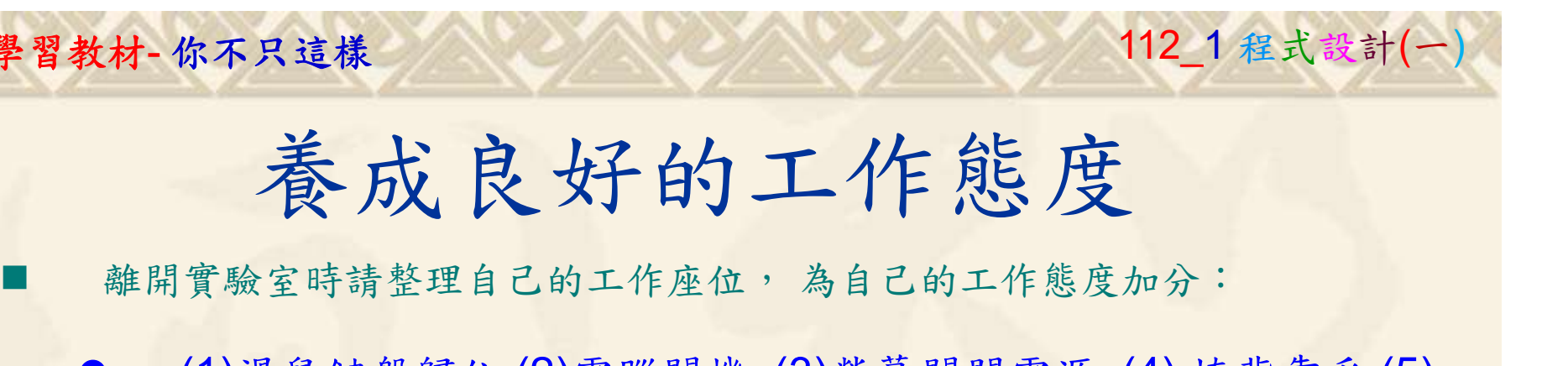

 (1)滑鼠鍵盤歸位 (2)電腦關機 (3)螢幕關閉電源 (4) 椅背靠妥 (5) 個人責任區(工作座位及週邊範圍)應整潔,不遺留垃圾紙屑等。

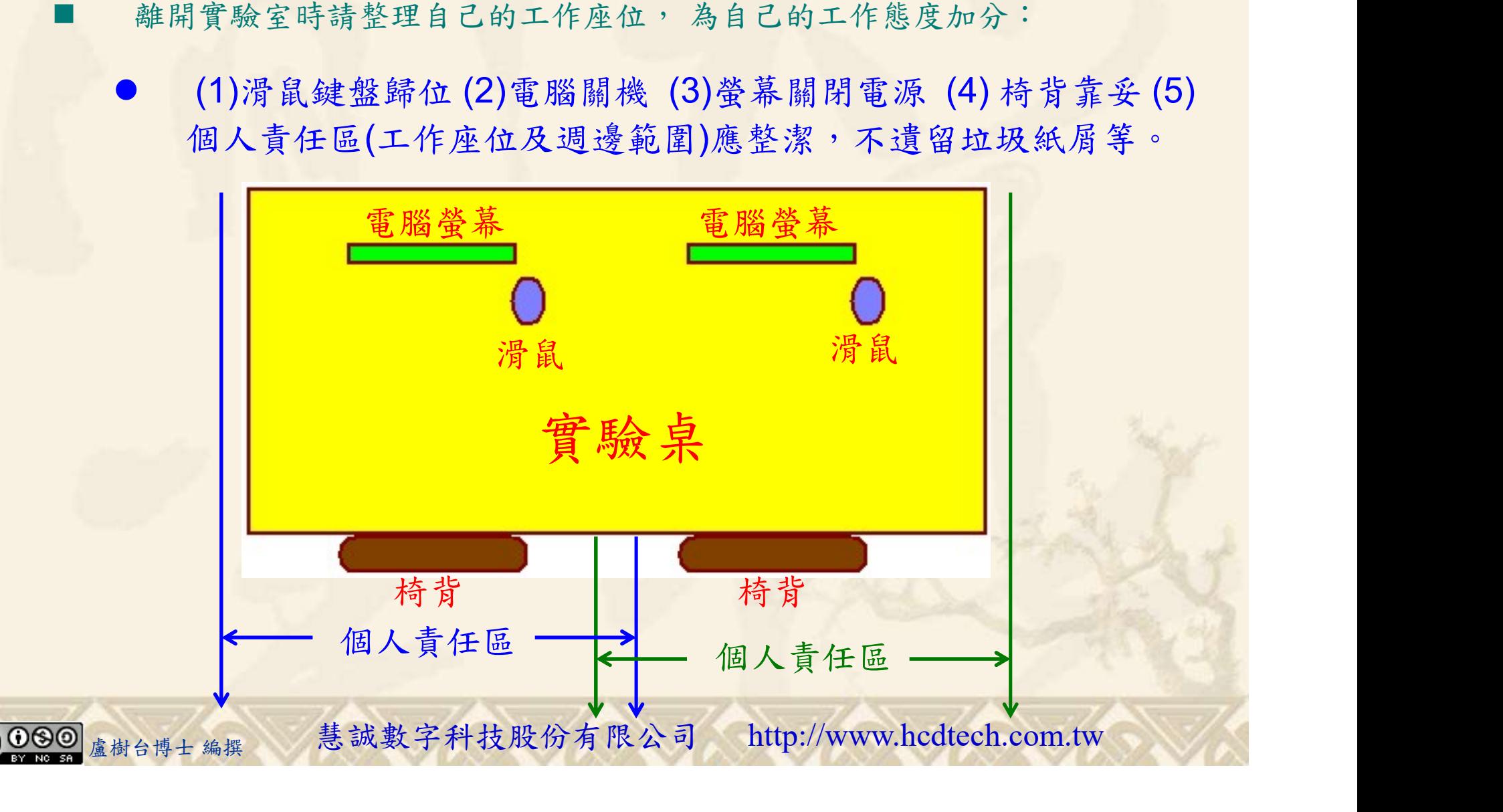